## Excel-Daten für Vertrieb und Marketing aufbereiten

Die Stärken jedes Programms gezielt nutzen

## Warum sollte ich für die Aufbereitung von Prospekten verschiedene Programme nutzen?

W Sie nutzen die Kernfunktionen und damit die »Stärken« der einzelnen Programme, z. B. Excel (Produktlisten), InDesign (Layout), Acrobat Pro (Formularfelder).

W Durch das Zusammenspiel der Programme erhalten Sie ein optimales Ergebnis. Sie können im Team zu mehreren an einem Projekt arbeiten; z. B. pflegt ein Kollege die Excel-Tabelle, Sie gestalten in InDesign, ein dritter finisht in Acrobat.

Typischerweise sind im Unternehmen die Aufgaben verteilt: Ein Kollege oder ein Team bearbeitet die Produkt- oder Preislisten, dies häufig in Excel 1 oder einem datenbankgestützten Programm, das Daten nach Excel exportieren

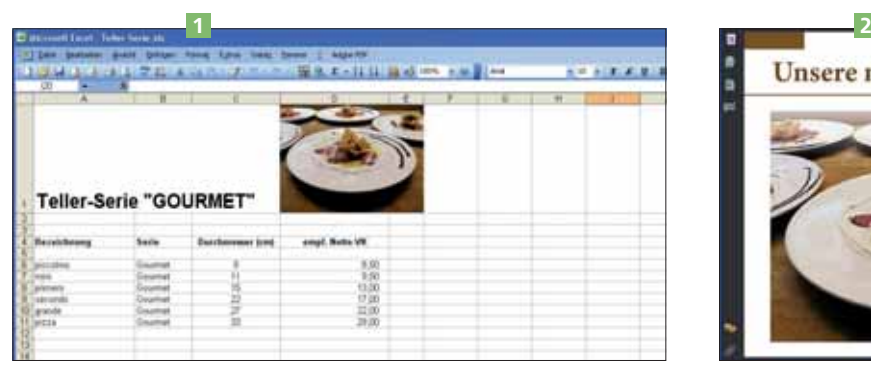

Abb. 1 Ausgangspunkt ist diese ganz einfache Excel-Datei. Die Daten aus ihr sollen in InDesign in einen Informationsflyer importiert und gestaltet werden.

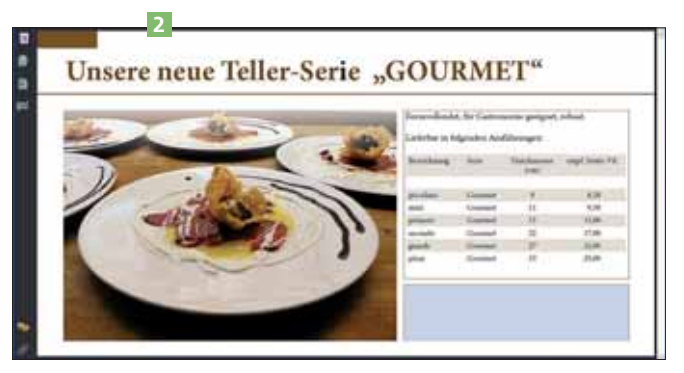

Abb. 2 Das gewünschte Ergebnis: eine PDF-Datei aus InDesign heraus mit den gestalteten Daten und einem Textfeld, das Sie in Adobe Reader befüllen können.

kann. Eine andere Gruppe kümmert sich mit den Programmen der Creative Suite um das Erstellen und Fertigstellen von Drucksachen, wie z. B. Produktflyer oder Prospekte, auf der Basis dieser Excel-Daten. Das Marketing und der Vertrieb schließlich verwenden die fertigen Dokumente, meist als PDF-Dateien 2 , als Grundlage für ihre Aktivitäten. Nicht nur der arbeitsteilige Prozess, sondern auch die jeweiligen Ausrichtungen und Kernfunktionen der einzelnen beteiligten Programme sprechen eindeutig dafür, jedes Programm für seinen eigentlichen Zweck einzusetzen. So sind an diesem Flyer z. B. Excel, InDesign und Acrobat Pro beteiligt.

## Welche Vorbereitungen treffe ich vor dem Datenimport aus Excel in meiner InDesign-Datei? Vorbereitende Arbeiten in der InDesign-Datei

- 1 Gestalten Sie den Prospekt/Flyer wie gewohnt mit allen Logo- und Standardelementen. Dort, wo Sie später die Tabelle aus Excel einfügen möchten, setzen Sie zunächst nur einen leeren Textrahmen oder lassen eine Textzeile frei.
- 2 Erstellen Sie die benötigten Tabellen- und Zellenformate für die zu importierende Liste sowie die dafür benötigen Absatz- und Zeichenformate.

Schnelle Lösung

Die hier verwendeten Übungsdateien sind auf der CD im Ordner »Arbeitsdateien\Praxisloesungen\InDesign im

Workflow\Excel-Daten«.

CD-ROM